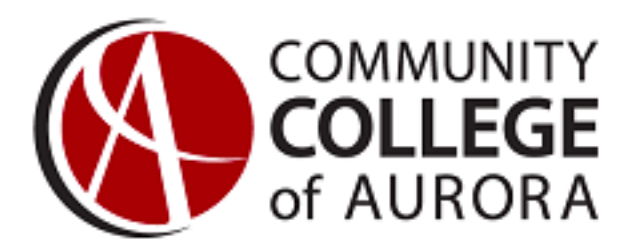

# *Admissions Application Guide*

*Please review this guide thoroughly prior to starting your CCA application* 

*•* To complete the Application for Admission to Community College of Aurora, you will need the following information (**if applicable**):

- Social Security number or ITIN
- Green Card or Alien Registration Number ( if you are a Permanent Resident)

• If you are claiming In-State tuition you will need the following to complete the Residency section: **(if you are under 23 years old you may need to provide this information for your parent or legal guardian)**

- When did your parent/guardian move to Colorado?
- Has your parent/guardian been registered to vote in Colorado for the past year or more?
- Did your parent/guardian file Colorado taxes this year?
- Did your parent/guardian file Colorado taxes last year?
- Does your parent/guardian have a Driver's License/Permit or State Identification Card? If yes, what is
- the number, what state is it issued from, and what is the date of issue or renewal?
- Does your parent/guardian have a motor vehicle registered in Colorado for the past year? If yes,

what is the date of your parent/guardian's Colorado Motor Vehicle Registration?

## **– Helpful Tips –**

*Please refer to this section if you have questions as you're completing this application* 

## Academic Plans

The Academic Plans page asks you to pick a student type- please make sure you select High School

## **Demographics**

If you complete the Social Security Number field (required of all US Citizens and Permanent Residents), please double-check the number you provide before you submit your application

## **Signature**

If you are under the age of 18, please ensure that your parent or legal guardian signs the application by typing his or her name.

## Next Steps

You will receive an acceptance letter in the mail in about a week. Please let your high school counselor or teacher know when you get this letter. They will likely ask for you Student ID number (S NUMBER) which will be included on the letter. You can also access your S Number a day or two after competing you're application using the email address and password you used.

## **Step 1**

Go to http://www.CCAurora.edu/

#### **Step 2**

Click "Apply Now!" tab

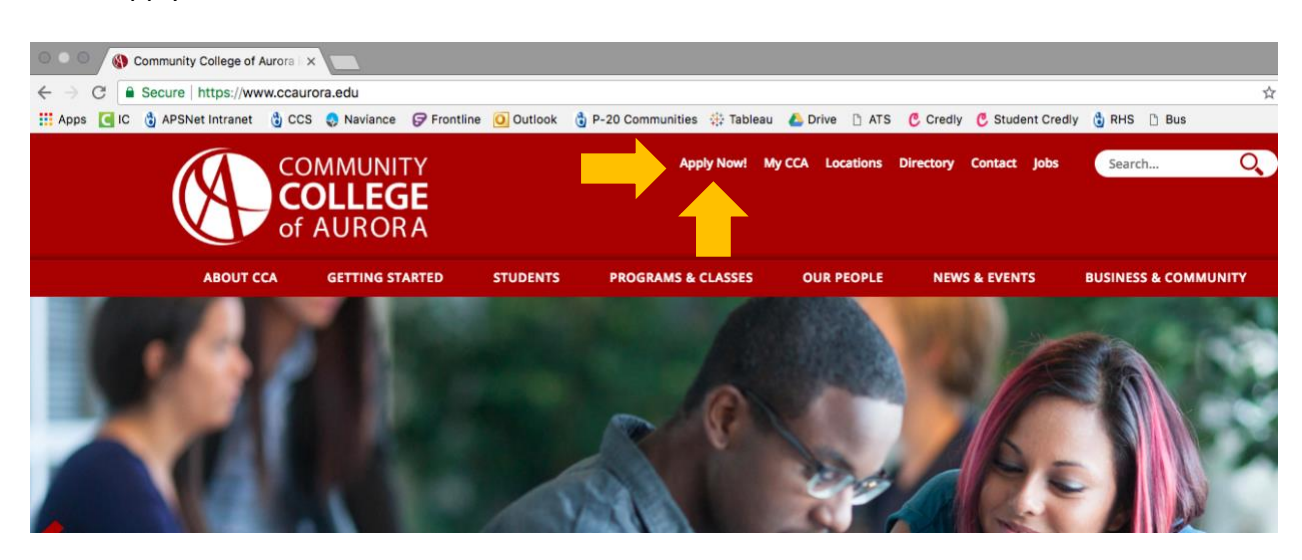

**Step 3** Click "Create Account"

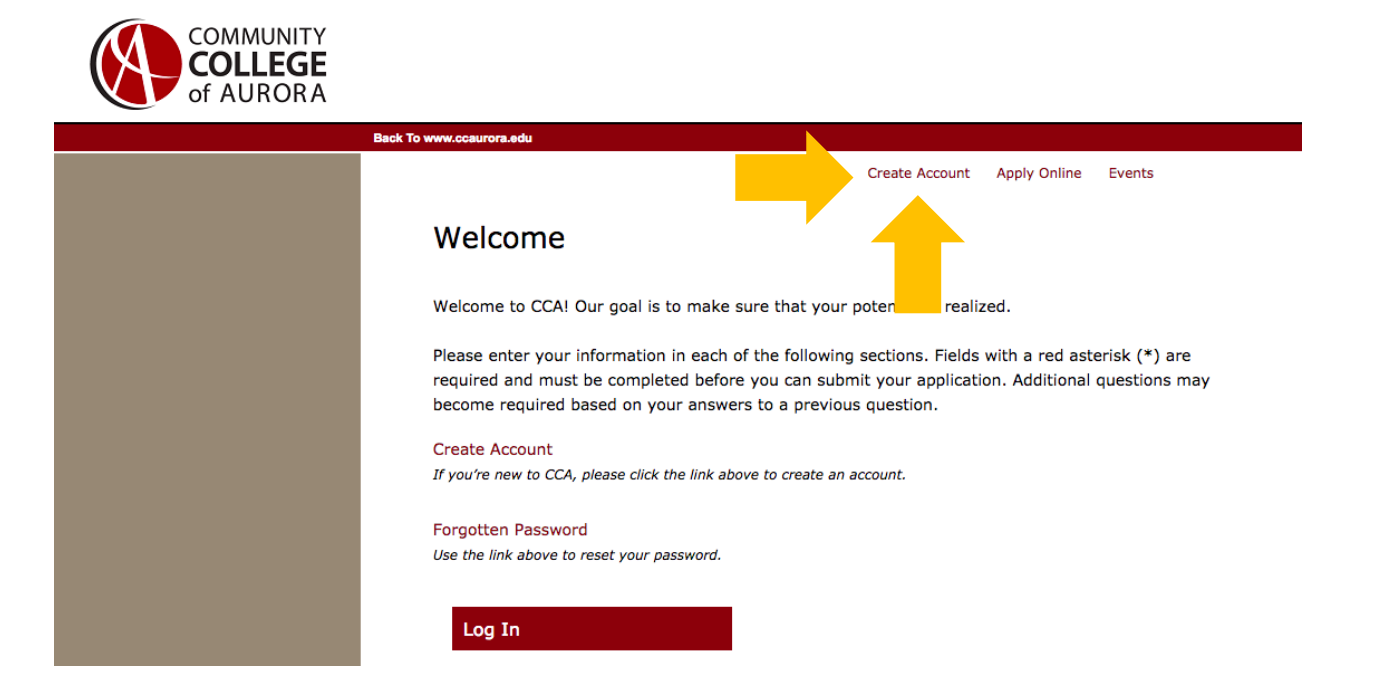

#### **Step 4a**

Complete all required contact information. Use your professional email address.

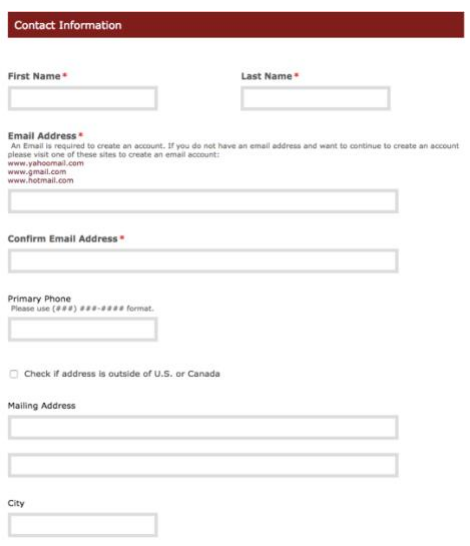

#### **Step 4b**

Under entry term, select "Fall 2018." Under "Academic Level of Interest," select undergraduate. Under "Academic Program of Interest," select Associate of Arts.

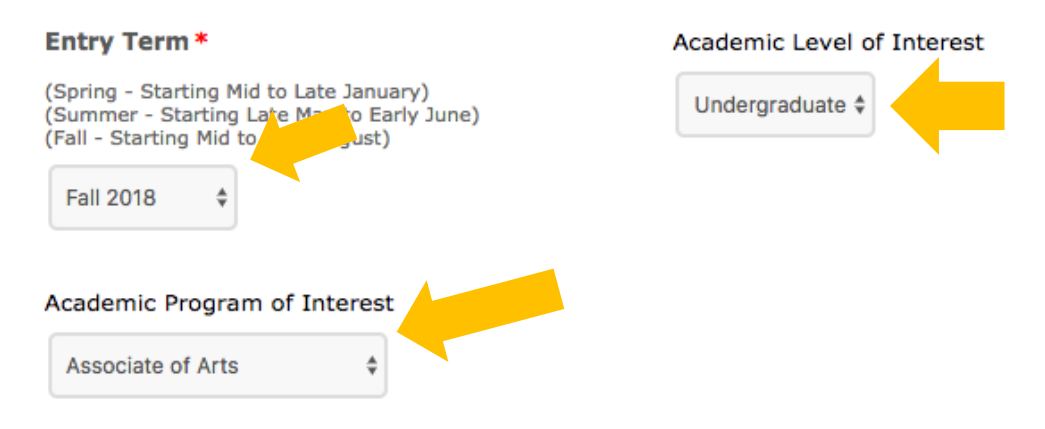

#### **Step 4c**

Complete all required account information. Check the "I'm not a robot" box and click "create account."

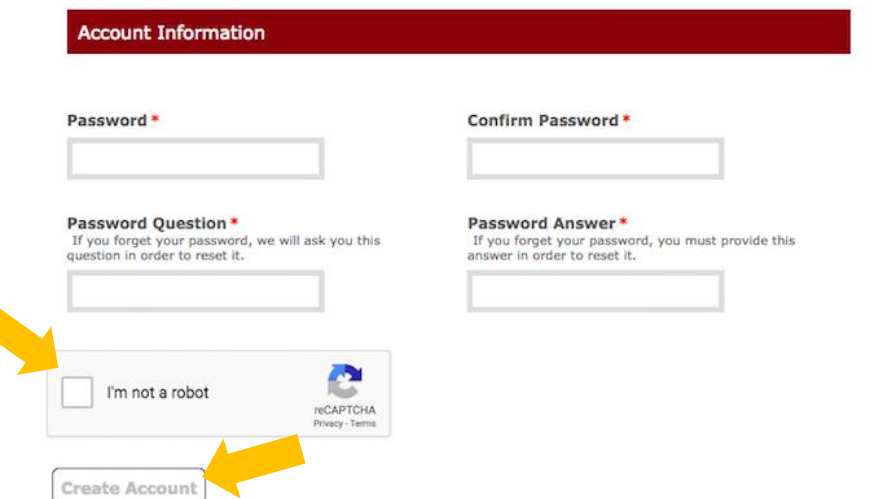

## **Step 5** Select "Start an Application"

#### Area of Interest

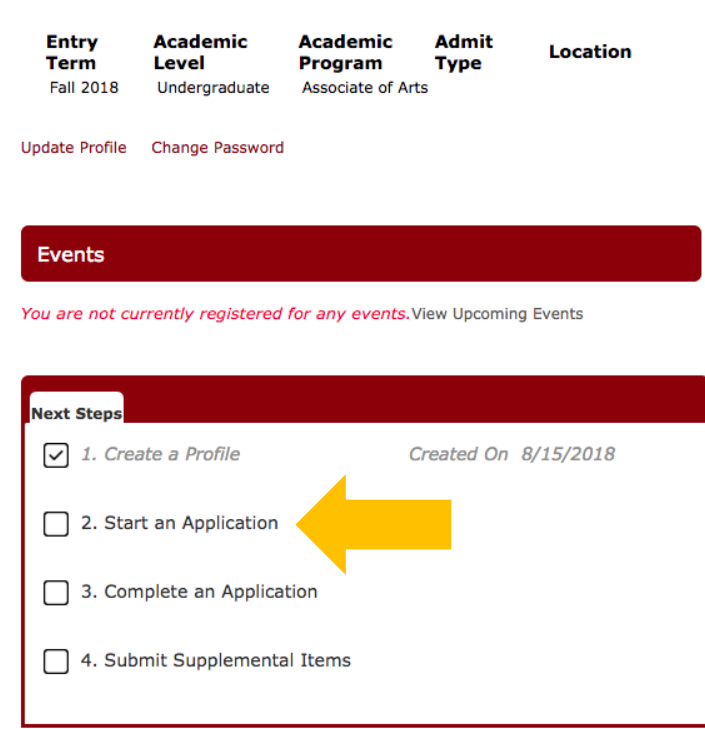

and a strong theory is the common second .

## **Step 6**  Click "Start a new Undergraduate Application"

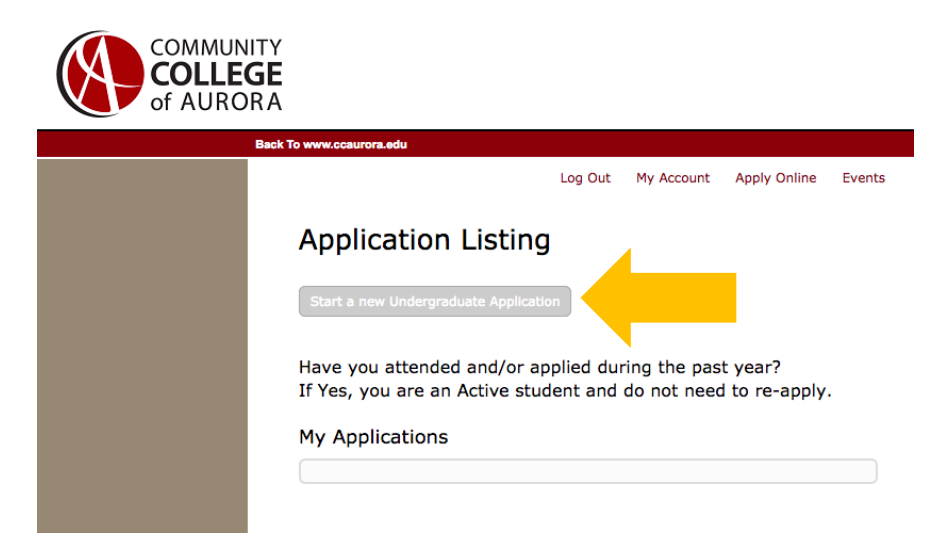

## **Step 7**

Click "Complete Selected Application." NOTE: Make sure selected application matches the information submitted in your application.

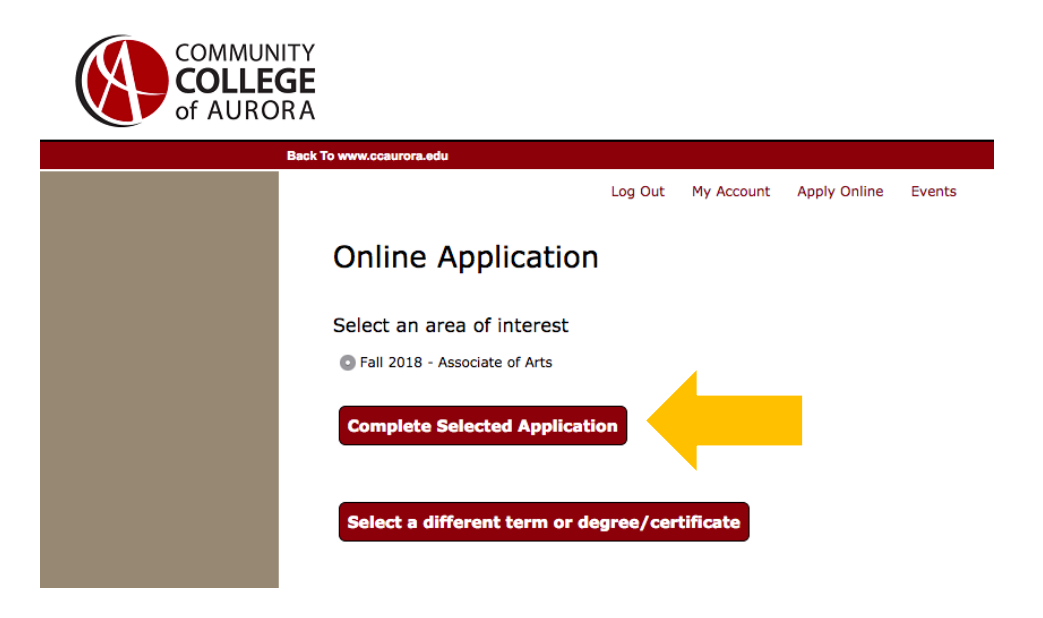

## **Step 8**

Please enter your information in each of the sections. At the end of each page, click save and continue. Once you reach the final page of the application and you've entered all required information accurately, click "submit application."

#### **Step 9** – Apply for COF

(IF THIS STEP IS NOT COMPLETED, YOUR PARENTS WILL BE BILLED FOR A PORTION OF YOUR TUITION)

Return to [http://www.CCAurora.edu/](http://www.ccaurora.edu/), click "Getting Started" and then click "Getting Started Checklist"

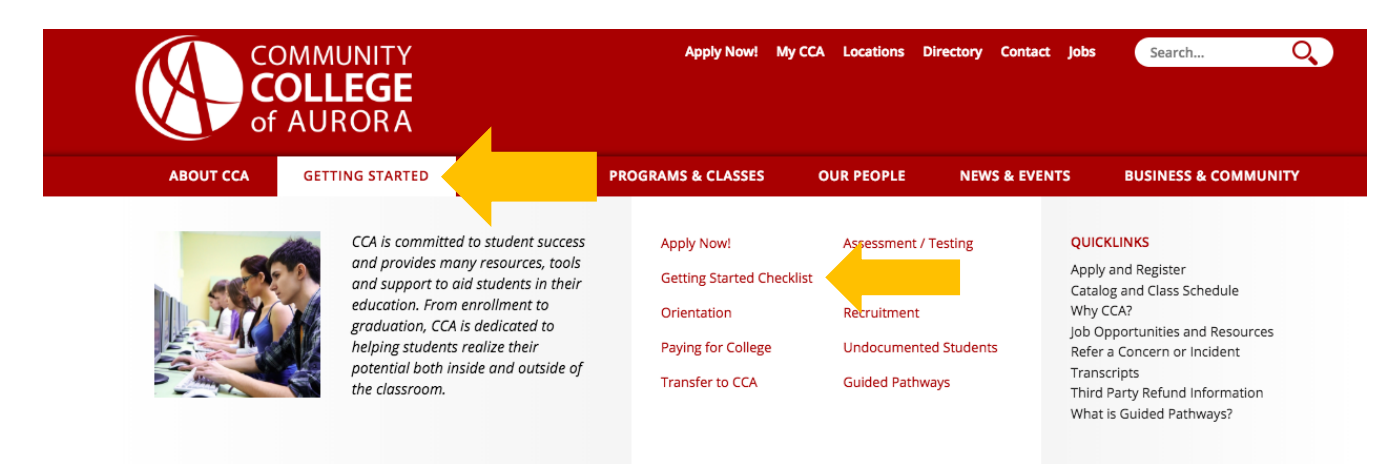

#### Click "Apply for COF" and complete COF application

#### **Transfer Students**

Have you previously completed college-level English or math courses? CCA will accept prior college transcripts<br>showing successful completion of English and math courses. Submit your transcripts as soon as possible.

4. Do You Have a Plan to Pay for Your Classes?

#### **Apply for COF**

If you are a Colorado resider for tuition purposes and did not sign-up for COF through your admissions application, you can sign-up online. If you have any questions about your residency determination or COF, please contact the Admissions, Registration & Records Office at 303 360-4797.